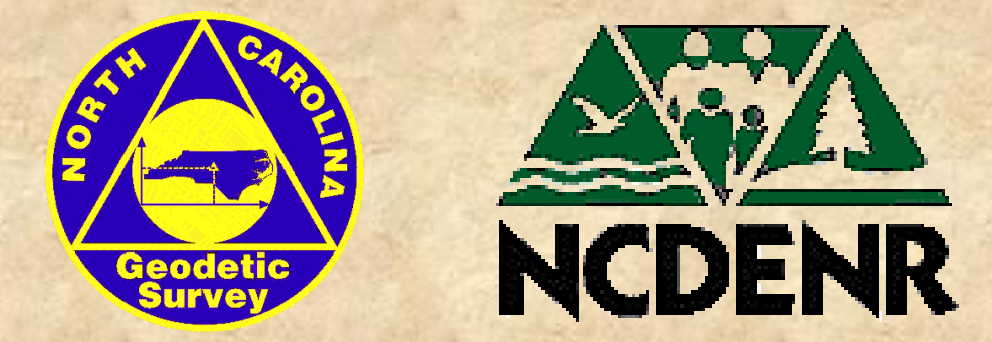

# **North Carolina CORS Network**

### April 2002

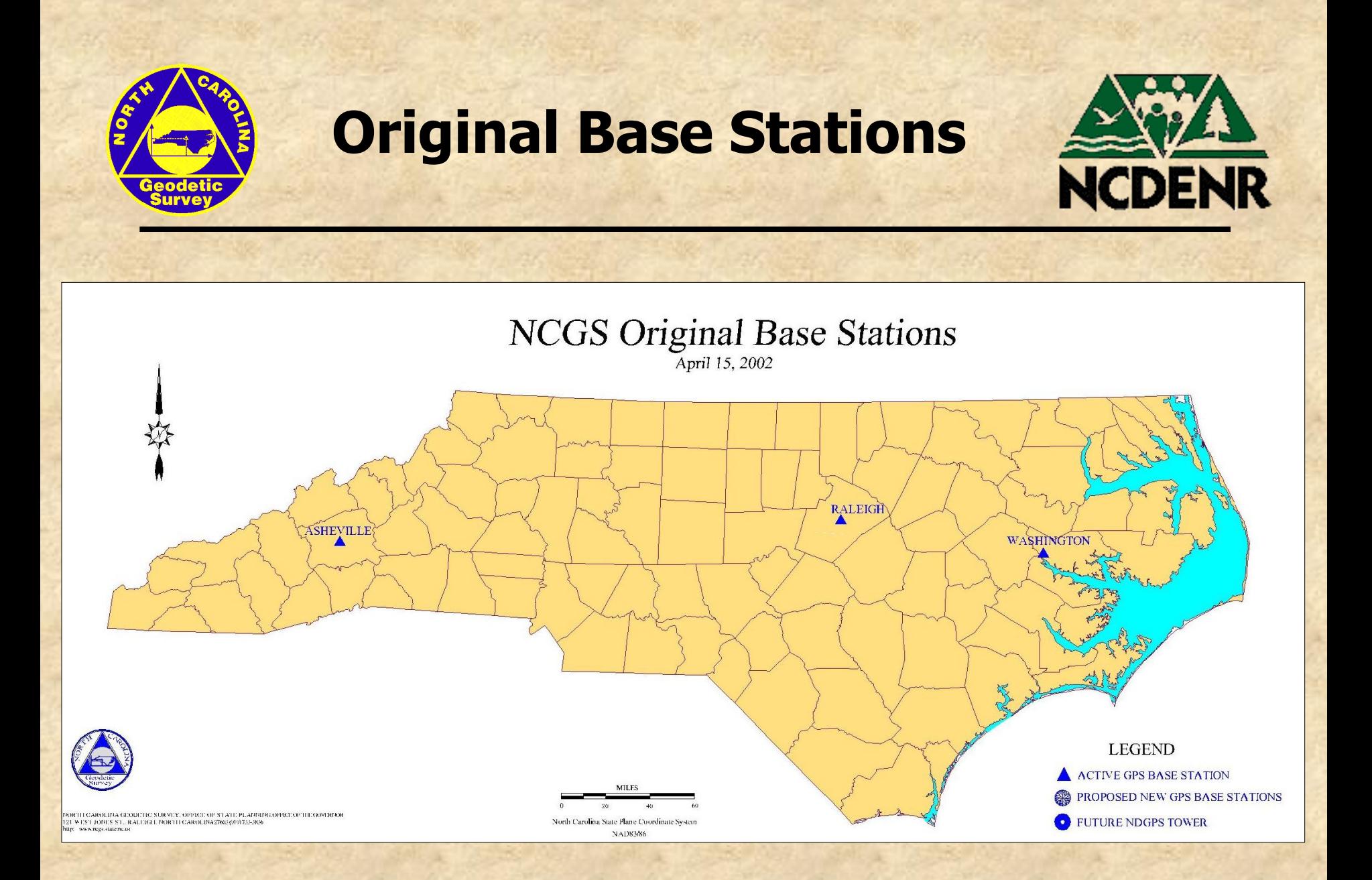

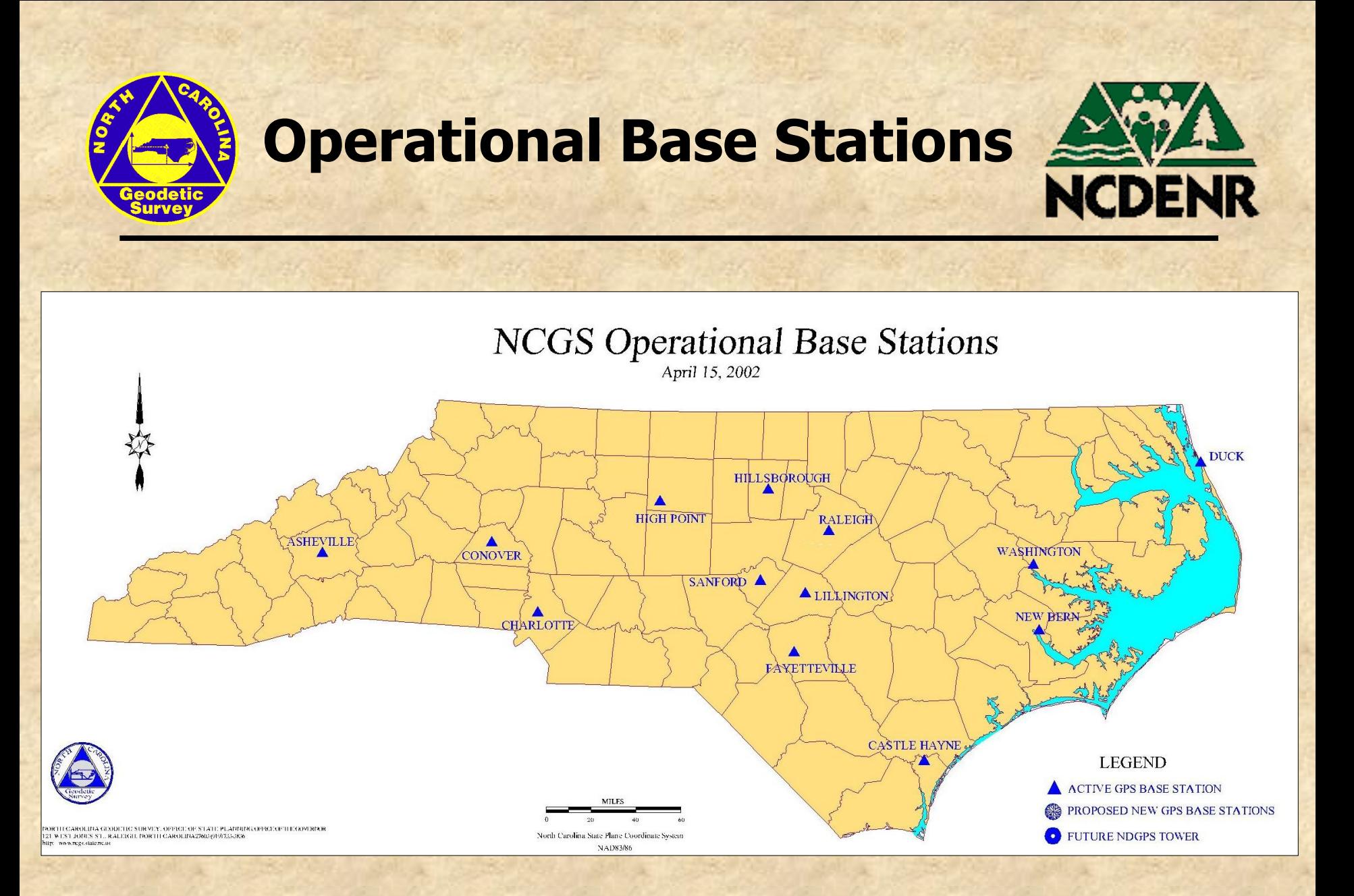

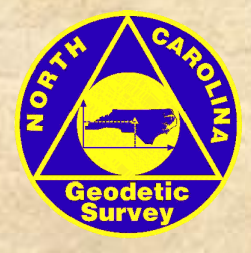

### **VRS Pilot Project**

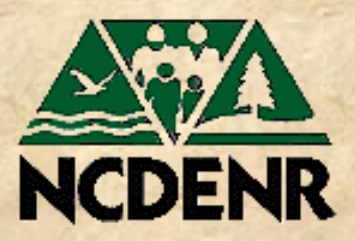

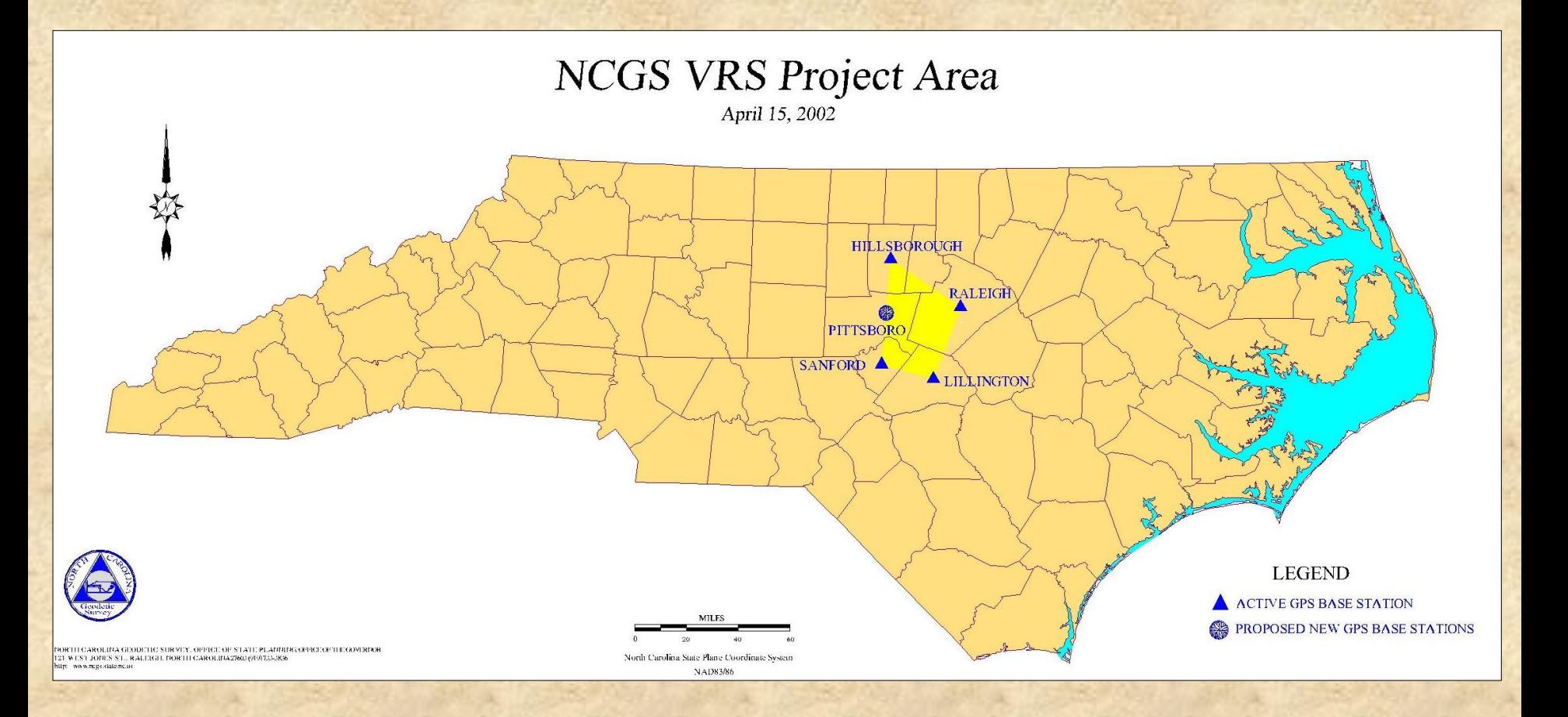

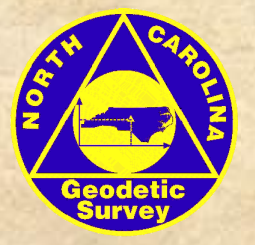

### **Operational & Proposed GPS Base Stations**

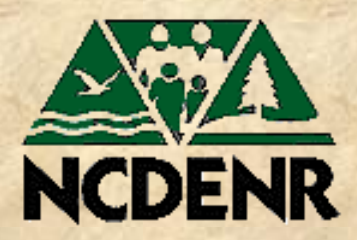

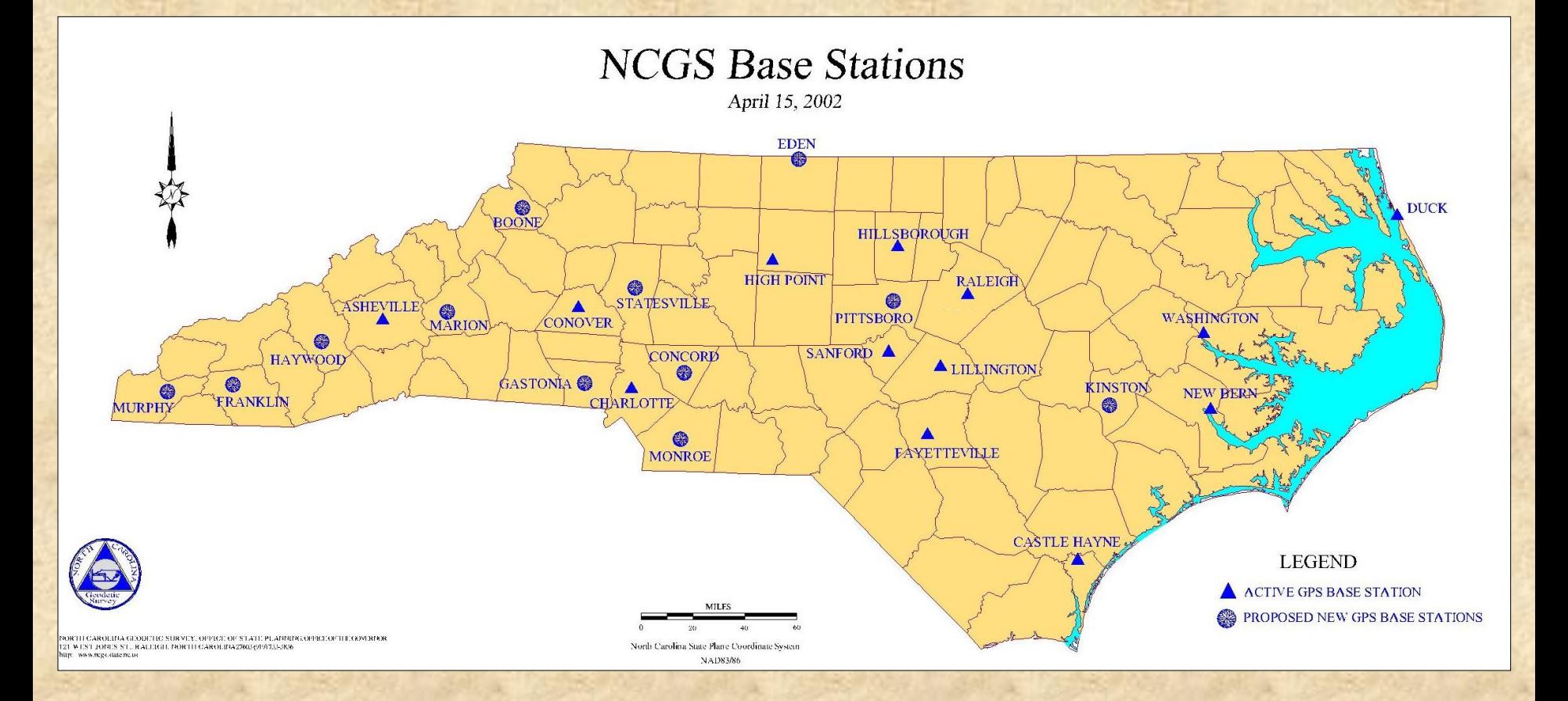

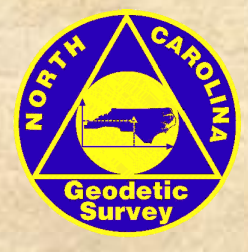

### **FMP Phases**

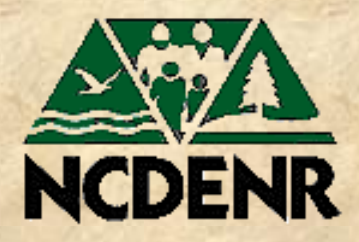

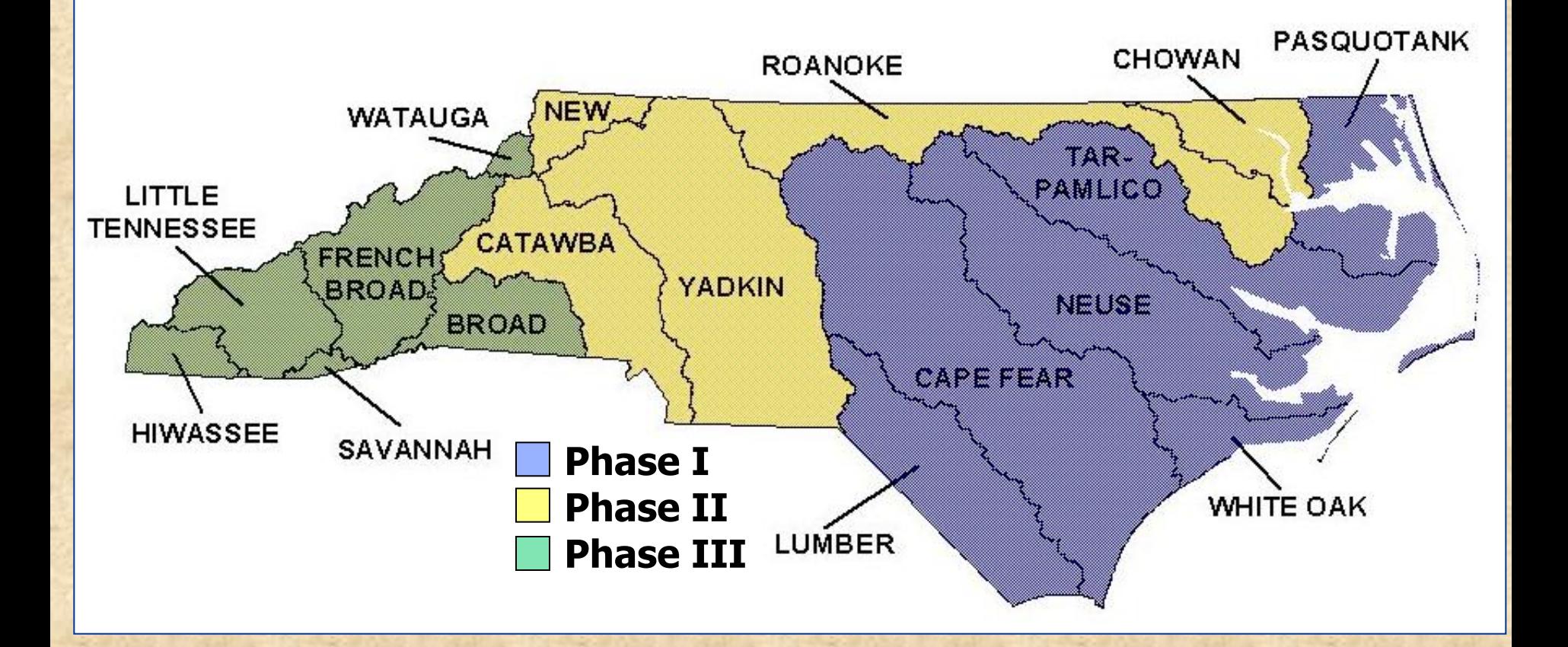

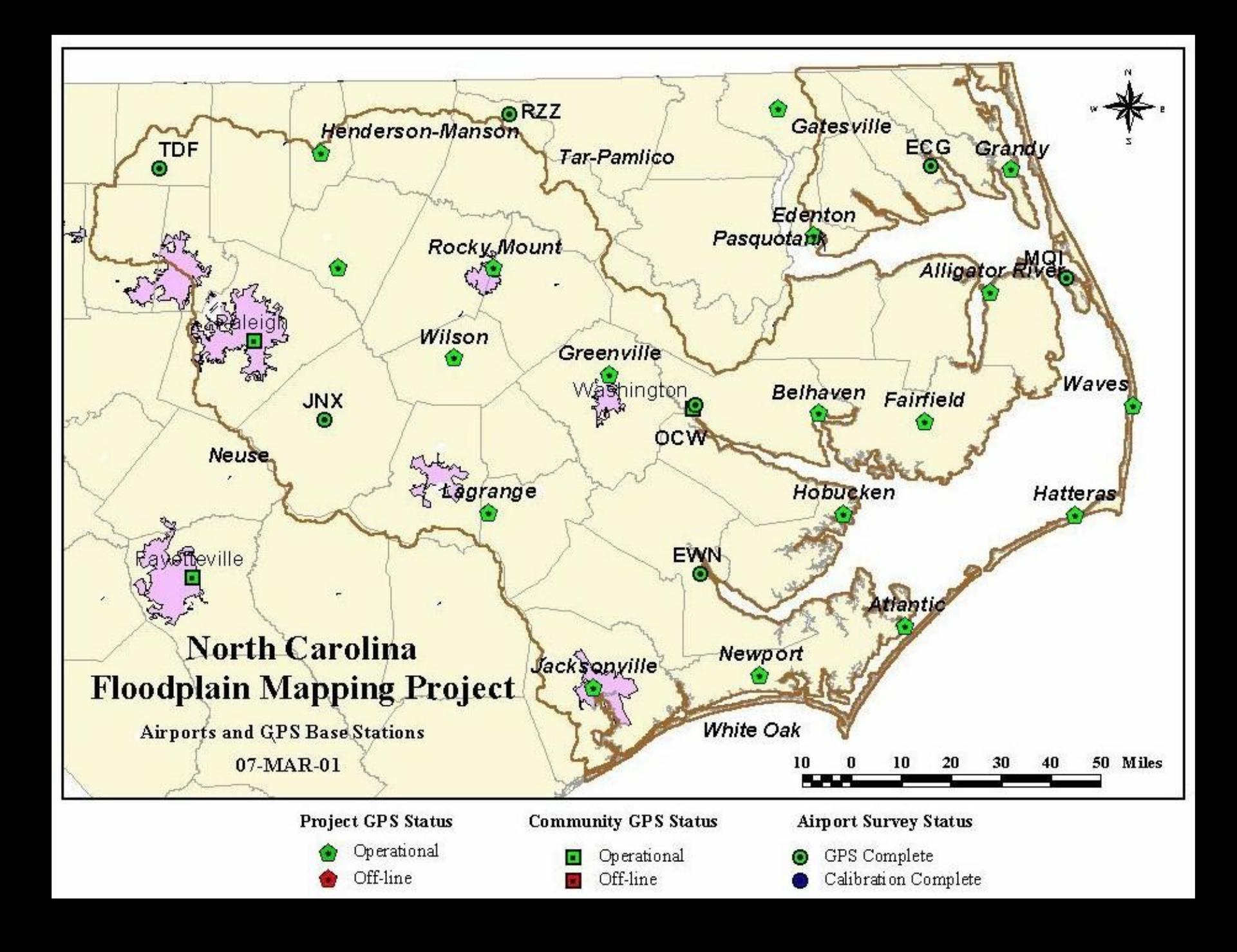

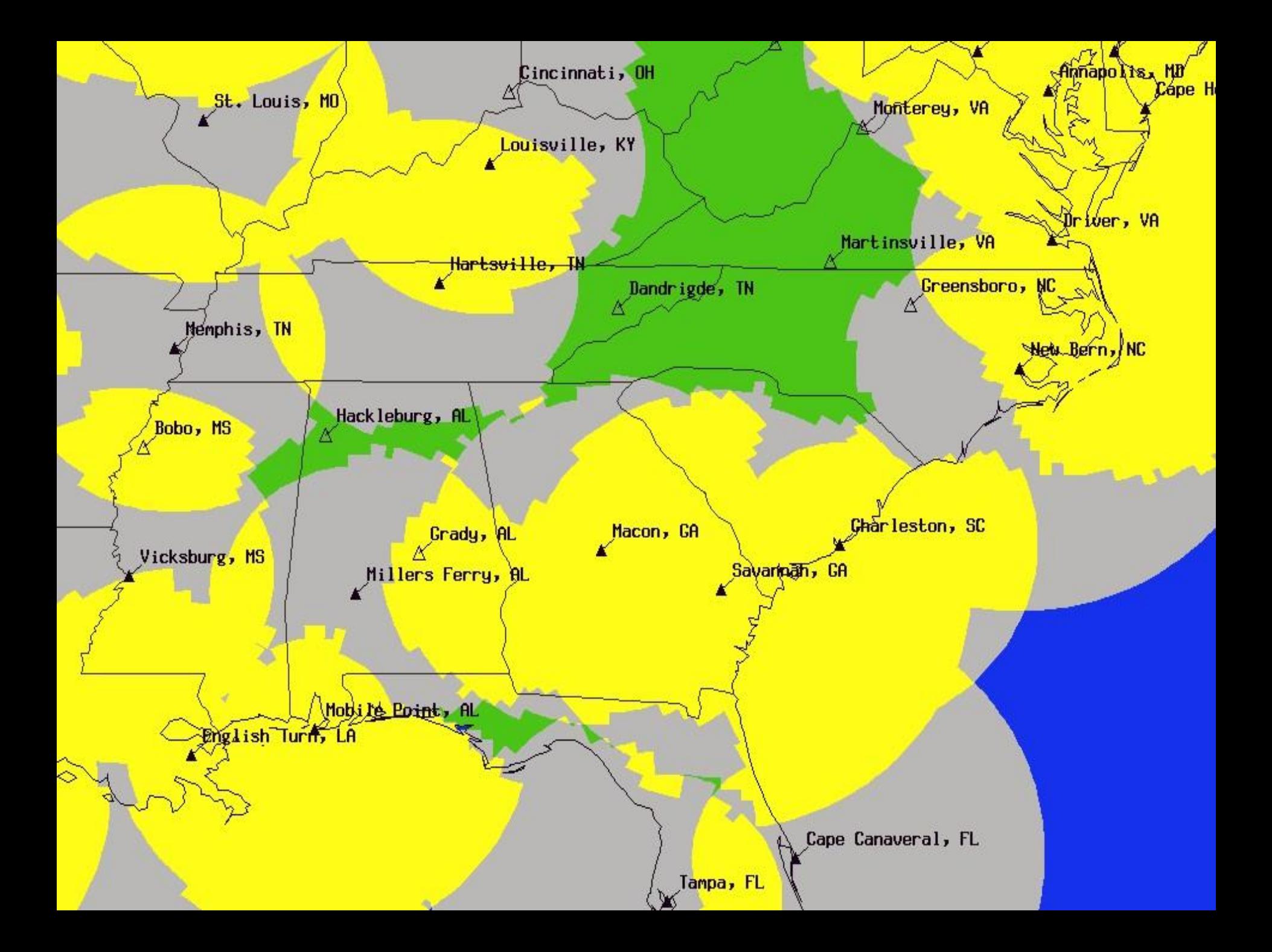

# **National Height Modernization System<br>February 12, 2002**

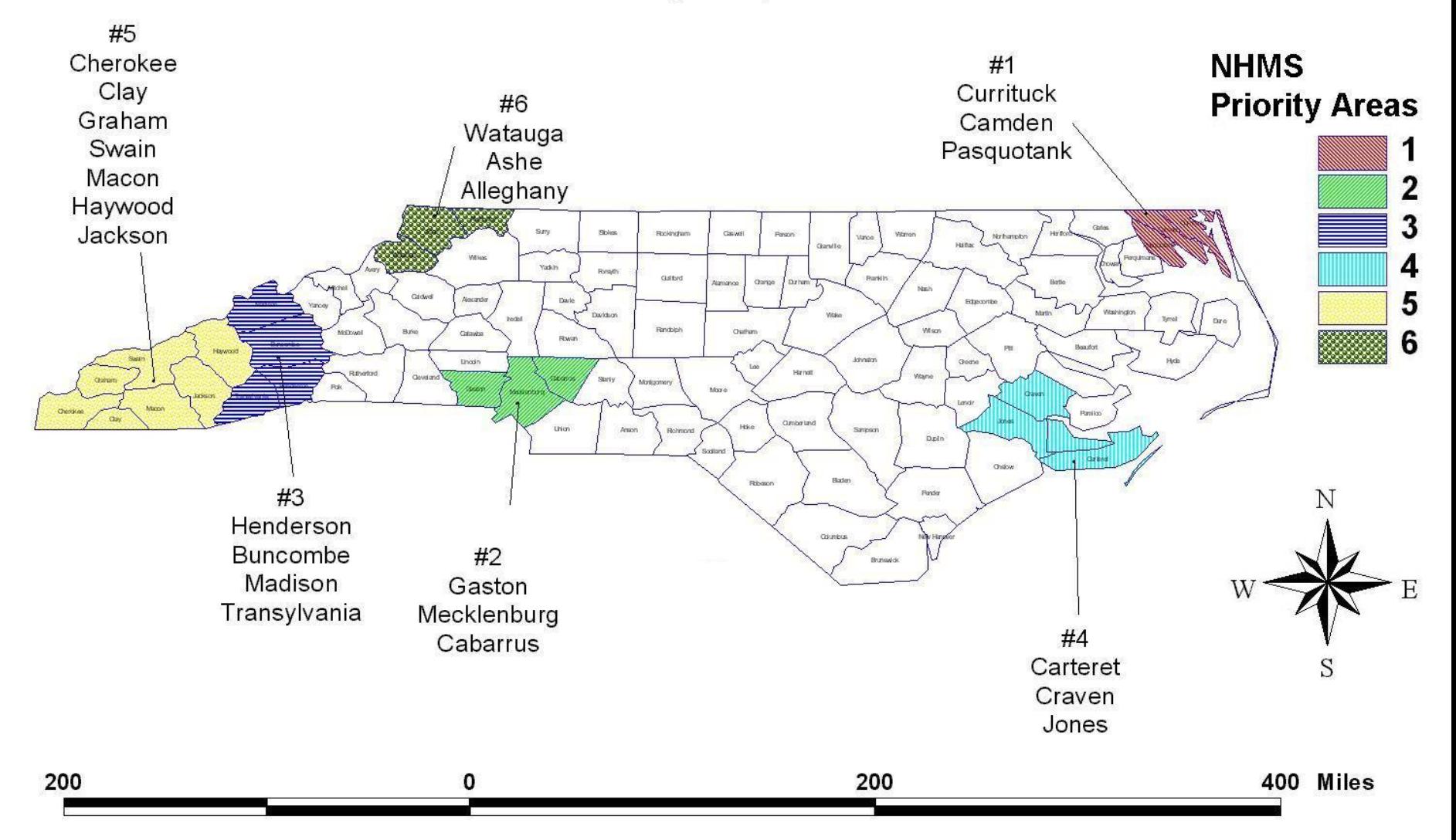

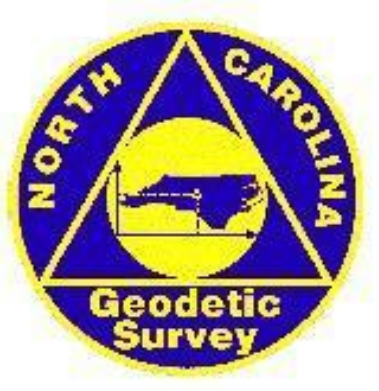

- Mission, Vision and Strategic Goals
- Products and Services
- NCGS Database
- Digital County Maps
- **GPS Base Stations**
- **GPS Projects Map**
- **HARN** Stations Map
- **EDM** Calibration Baselines
- NCGS FTP Site
- **GPS** Info Links
- Station Recovery Form NEW
- County & State Boundary Info
- NC Floodplain Mapping Info
- NGS Database
- NGS Geodetic Tool Kit
- NGS Software
- **ACSM References & Resources**
- Federal Geographic Data Committee

#### North Carolina Geodetic Survey Division of Land Resources

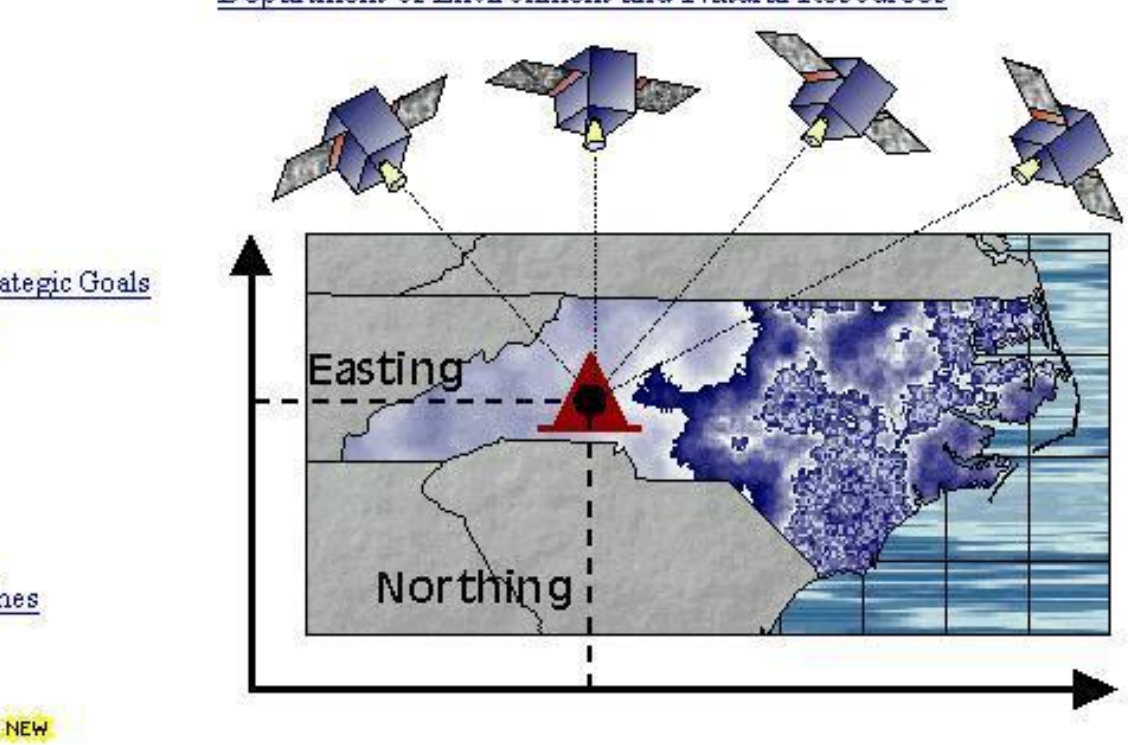

National Height Modernization

# **http://www.ncgs.state.nc.us/**

# **Using OPUS to control Bridges**

- On a typical bridge job, NCDOT
	- Sets an azimuth pair  $(\triangle \triangle )$

 $\Delta$ 

• Uses approximately 6-7 control panels  $( \ \blacksquare )$ 

 $\bigwedge$ 

• Controls the site with 2 receivers

#### TIP: B-9999

P4

P6

Place the Base Station over your first point and begin RTK survey ensuring that you are collecting Raw Data for at least 2 hours (This data will be sent to OPUS). We will now refer to this as OPUS1.

P1

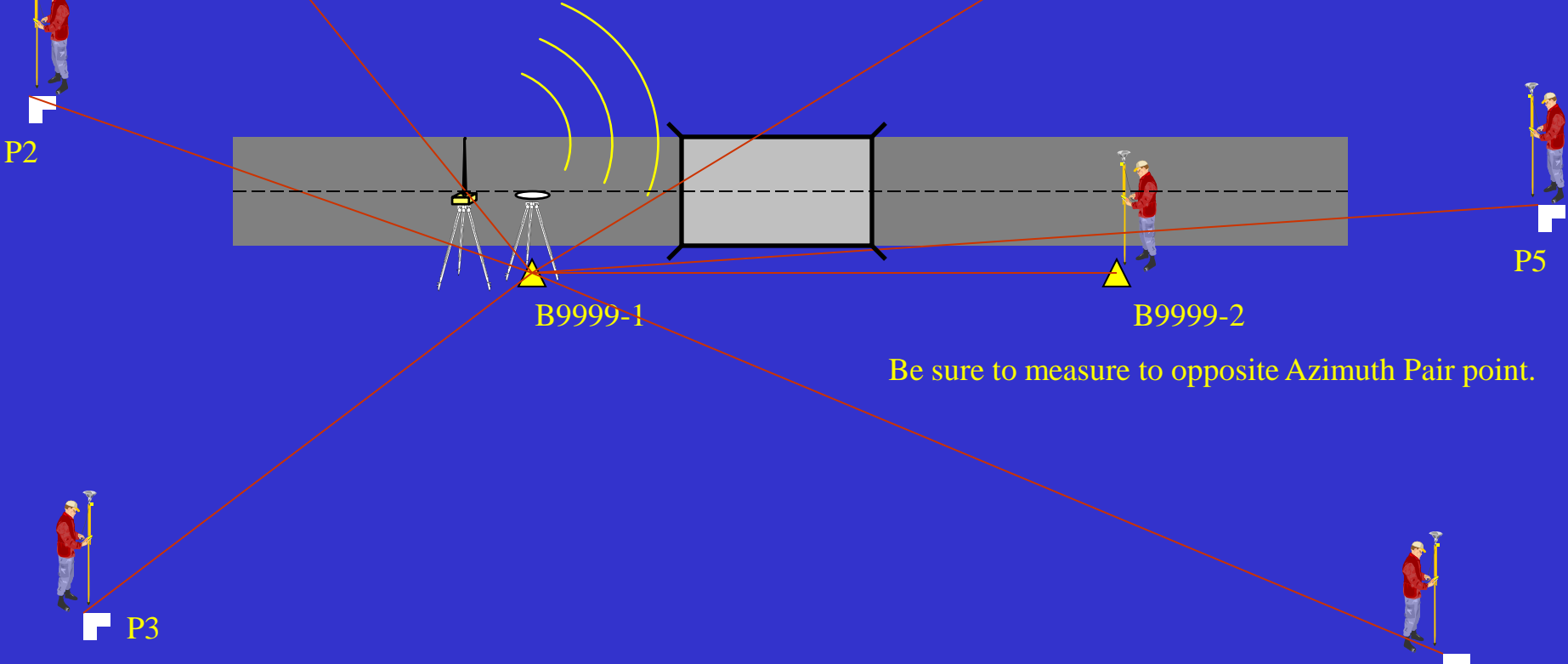

Start Rover and begin setting and controlling your panels

#### TIP: B-9999

Move the Base Station over your second point and begin RTK survey ensuring that you are collecting Raw Data for 2 hours. (This data will also be sent to OPUS). We will now refer to this as OPUS2.

P2

P3

P1

B9999-1 B9999-2

Again, Be sure to measure to opposite Azimuth Pair point.

Start Rover and begin controlling your panels from the second location. If you use one controller and name the points the same the controller will provide comparisons in the field.

P5

P6

P4

# **Field Work is now complete.**

The following steps need to be taken to finish the process:

### **Office Process**

- Download the Raw Data and RTK dc files
- Convert both blocks of raw data to RINEX format using Trimble's utility
- Upload the files to: <http://www.ngs.noaa.gov/OPUS/>
- Receive the results from OPUS via email in minutes

# **Continued...**

- Import the dc file into Trimble Geomatics **Office**
- Update the initial base position for the first base to the coordinates provided by OPUS1
- After a recompute, everything in the dc file should be corrected relative to the first base location (OPUS1)

## **Continued ...**

- The position for OPUS2 is only used for comparison to what was derived from OPUS1
- Coordinates can now be utilized as needed

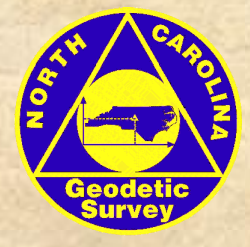

### **OPUS & RTK Savings to NCDOT**

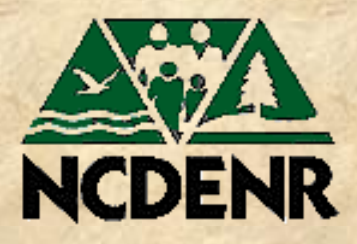

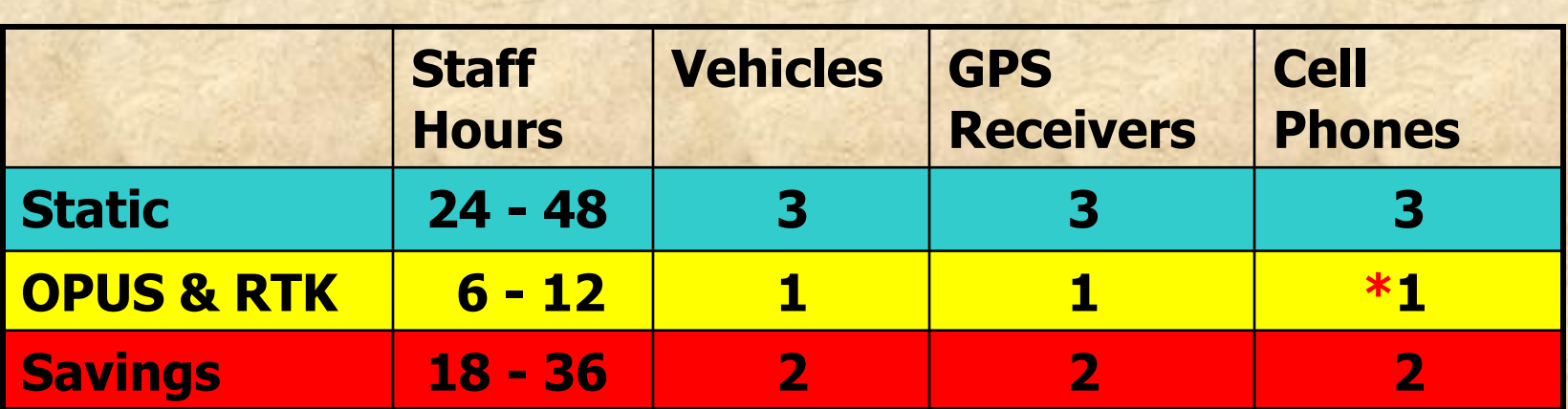

**\*** The cell phone listed in the OPUS & RTK surveying comparison was not used in the survey work, but was available for contacting the office.

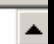

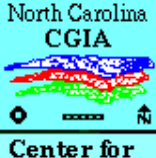

Geographic Information & Analysis

Homepage What's New Products **Services** Data  $\overline{\text{Costs}}$ BasinPro **Current** Projects **Offices** 

Geo Info NC **GINC** NCMapNet NCGDC NC GICC  $|_{\rm CGDB}$ 

**Standards Adopted** 

Standards endorsed by the GICC and have become part of the **Information Resource** Management Commission's (IRMC) Technical Architecture for State Government.

**Version 2.2; Geographic Data Content Standard for Water Distribution** and Sanitary Sewer Systems; State of North Carolina, Geographic Information Coordinating Council; April 1997. Adopted by the NC GICC on December 4, 1997.

**North Carolina - Statewide Global Positioning System (GPS) Data** Collection and Documentation Standards, Version 2. Adopted by the NC GICC, December 14, 1999.

**Content Standards for Digital Geospatial Metadata, Federal Geographic** Data Committee, June 8, 1994. Adopted by the NC GICC on February 21, 1996.

The FGDC Metadata Standard - An Image Map

Metadata background, updates and tools info.

We recommend using the FGDC's Content Standards for Digital Geospatial Metadata Workbook, Version 1.0. This can be ordered from the FGDC (FREE) by contacting them at  $P(703)$  648-5514; F: (703) 648-5755; or email  $gdc@$ usgs.gov

### **http://cgia.cgia.state.nc.us:80/cgia/**